# UNIVERSITY OF CAMBRIDGE INTERNATIONAL EXAMINATIONS

# Cambridge International Diploma in Office Administration Advanced Level

Scheme of Work

5201 Information and Communications Technology Optional Module

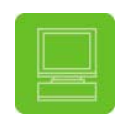

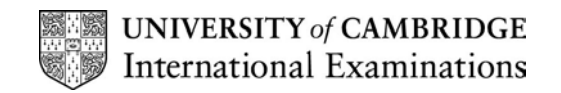

# Optional Module

# Communication

This section of the Module involves the use of the Internet and email to gather and communicate information.

# What is assessed in this section of the Module?

Use of email to:

- receive messages
- send messages and files using facilities such as reply, forward, copies, create new messages
- receive files as attachments and save them
- send files as attachments

Use of the Internet to:

- locate information from a specified website
- search for information
- download and save information

## Tutor Preparation Required to Deliver this Module

You will need to:

- documentation for activities to be undertaken
- to set up email addresses, and prepare email message to be sent to the students
- to check connection to websites used and location of files for download by candidates
- to know what is on any specified website
- to ensure that the file storage area has sufficient disk space for storing the necessary files
- to provide instructions for saving files to and locating files from the candidate's file storage area
- to be aware of any Internet search results set for the students
- to ensure that software is available for opening attachments
- appropriate documentation from 'General Principles and Procedures' below

# Underpinning Knowledge

How to:

- log-in to the email system
- save files and attach files to messages to be sent
- save attachments from messages received
- log-in to the Internet
- locate specified websites
- search for specified information
- download and save files from a specified site
- open saved files using appropriate software packages

## General Principles and Procedures

In preparation for this module you could produce notes on the following topics:

- general information detailing the use of the Internet
- the procedure for log-in
- the implications of security on the Internet, including giving personal details (such as bank and credit card details)
- an overview of common file types such as DOC, PDF, TXT, CSV, JPG, GIF, HTML, ZIP and how to load these into the appropriate software package
- importing different file types into common software packages
- downloading information from the Internet

# Data Management

This section of the Module consists of using word processing, spreadsheet and database applications in an integrated fashion to manage and present information. It also deals with the use of advanced formatting facilities to present information appropriately.

### What is assessed in this section of the Module?

Entering data from different sources:

- load data from existing files
- key in text, number and dates
- import, manipulate and position images
- download and position data from Internet

Document format and layout:

- set up a page format
- create margins top, bottom, left, right
- create and use styles
- create headers and footers
- use automated paragraph numbering
- create and manipulate a table
- control pages, using column and page breaks

Re-organise data to meet needs:

- sort data (ascending, descending) on more than one field
- extract subsets of data (AND/OR, data range, wildcard)

Perform calculations on numeric data:

- use simple arithmetic operators
- use absolute cell references
- use numeric functions (sum/average)
- use conditional functions (if/lookup)

Present numeric data in graphical form:

- produce graphs (pie, bar, line, comparative)
- include titles, labels, legend
- select from within a data range
- control y-axis range
- place and manipulate chart

Integrate data from several sources:

- combine text, numeric and image data in one document
- ensure consistency of display
- use repagination to ensure page breaks are positioned appropriately

### Output data:

- save and print document
- print directory/folder structure

### Tutor Preparation Required to Deliver this Module

You will need:

- documentation for activities to be undertaken
- instructions for saving and printing documents
- prepared files for the students to load and/or import
- these should include the following file types:
	- word processing
	- spreadsheet and database
	- graphic/image
	- appropriate documentation from 'General Principles and Procedures' below

## Underpinning Knowledge

- the relationship between different applications
- purpose of different applications types
- how to enter, insert, delete and move data
- reason for using styles
- reason to control page break/numbering/orientation
- impact of use of graphics, colour and text
- use of different graph types

### General Principles and Procedures

In preparation for this module you could produce notes on the following topics:

- file naming conventions
- how to obtain printouts of directory/folder structure
- how to integrate elements from different software applications into one document
- setting styles within documents
- text and number formatting instructions
- using paragraph numbering
- presenting data in tables
- sorting and organising data
- performing numeric calculations including functions
- producing different graph types
- bringing text, image and numeric data together in one document
- choosing a printer, starting and cancelling a printout
- accessing, and function of, a print queue

# Systems Management

This section of the Module consists of using the operating system or application facilities to copy, delete or move files. It also deals with the organisation of files into folders, and the production of file listings.

## What is assessed in this section of the Module?

- saving both new and existing data files
- deleting specified file/s
- copying specified file/s
- moving and relocating file/s as specified
- setting up directories/folders to specified directory structure/s

### Tutor Preparation Required to Deliver this Module

You will need:

- access to relevant disk drives for storage of files
- ensure that there is adequate disk space for file storage
- set up any directories/folders as required
- documentation for exercise/s to be undertaken
- appropriate documentation from 'General Principles and Procedures' below

## Underpinning Knowledge

- reason for creating directories/folders
- awareness of the hierarchical structure of directories/folders
- basic file management
- directory/folder and file naming conventions
- how to check file sizes, and available storage space

### General Principles and Procedures

In preparation for this module you could produce notes on the following topics:

- the convention for designation of drives such as A: Floppy, C: Main hard disk, D: CD ROM, network drives, and understand which are available for storage of files
- common storage capacities for drives, KB, MB, GB
- checking storage capacities of drives, in particular floppy disks
- formatting a disk
- creating and organising directories/folders
- details of the hierarchical structure of directories/folders
- making backup copies of files

# Scheme of Work

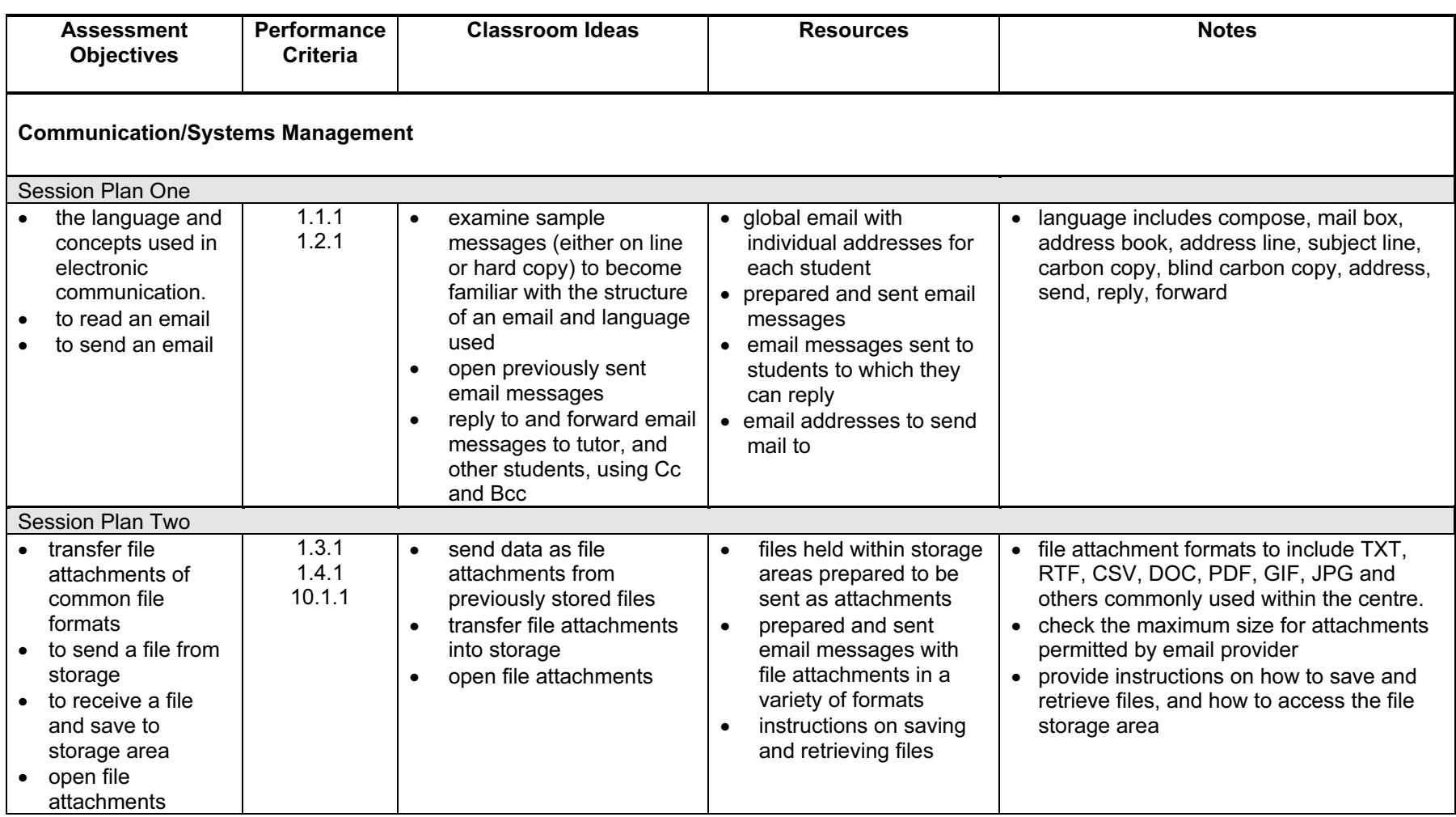

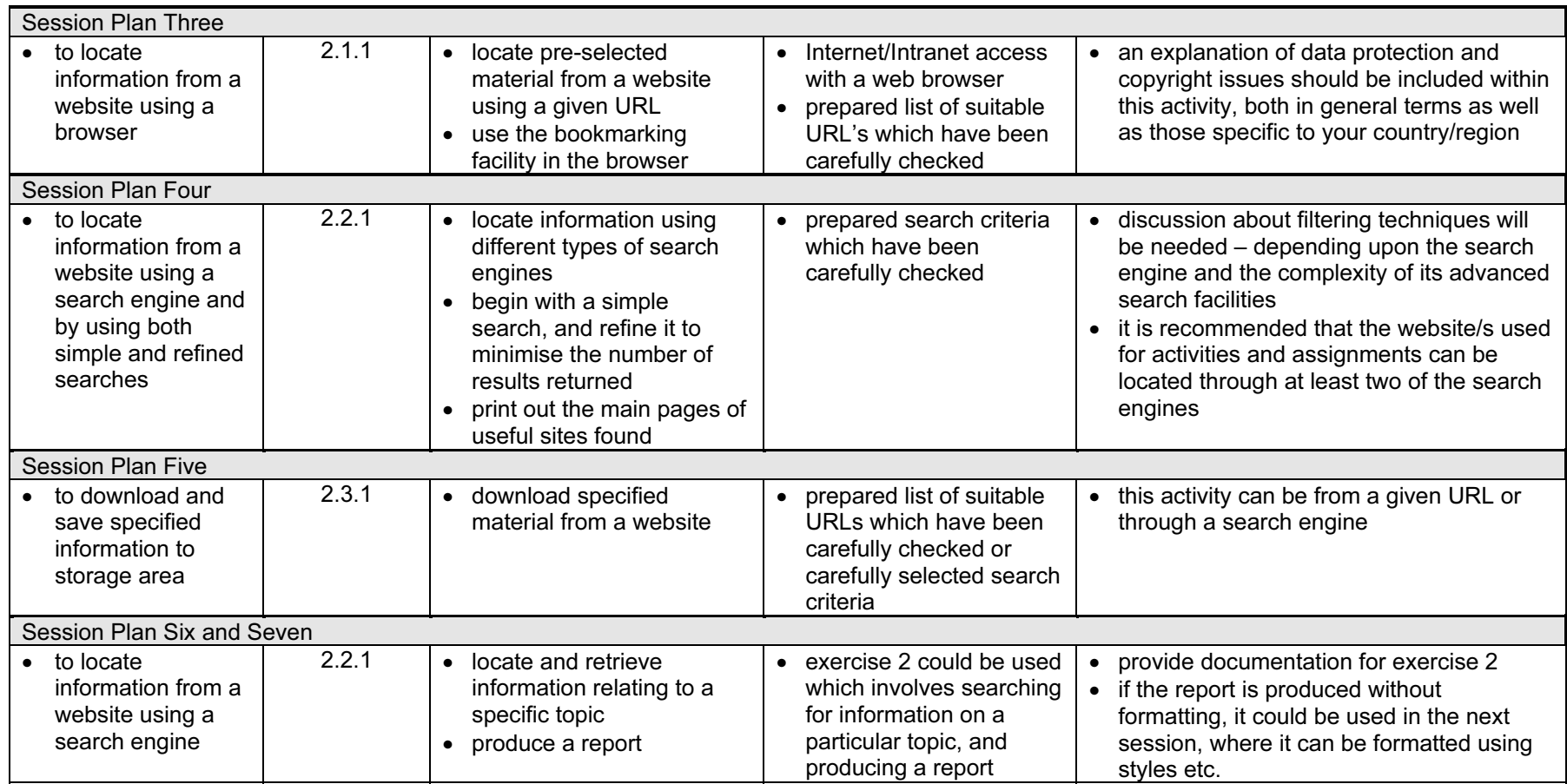

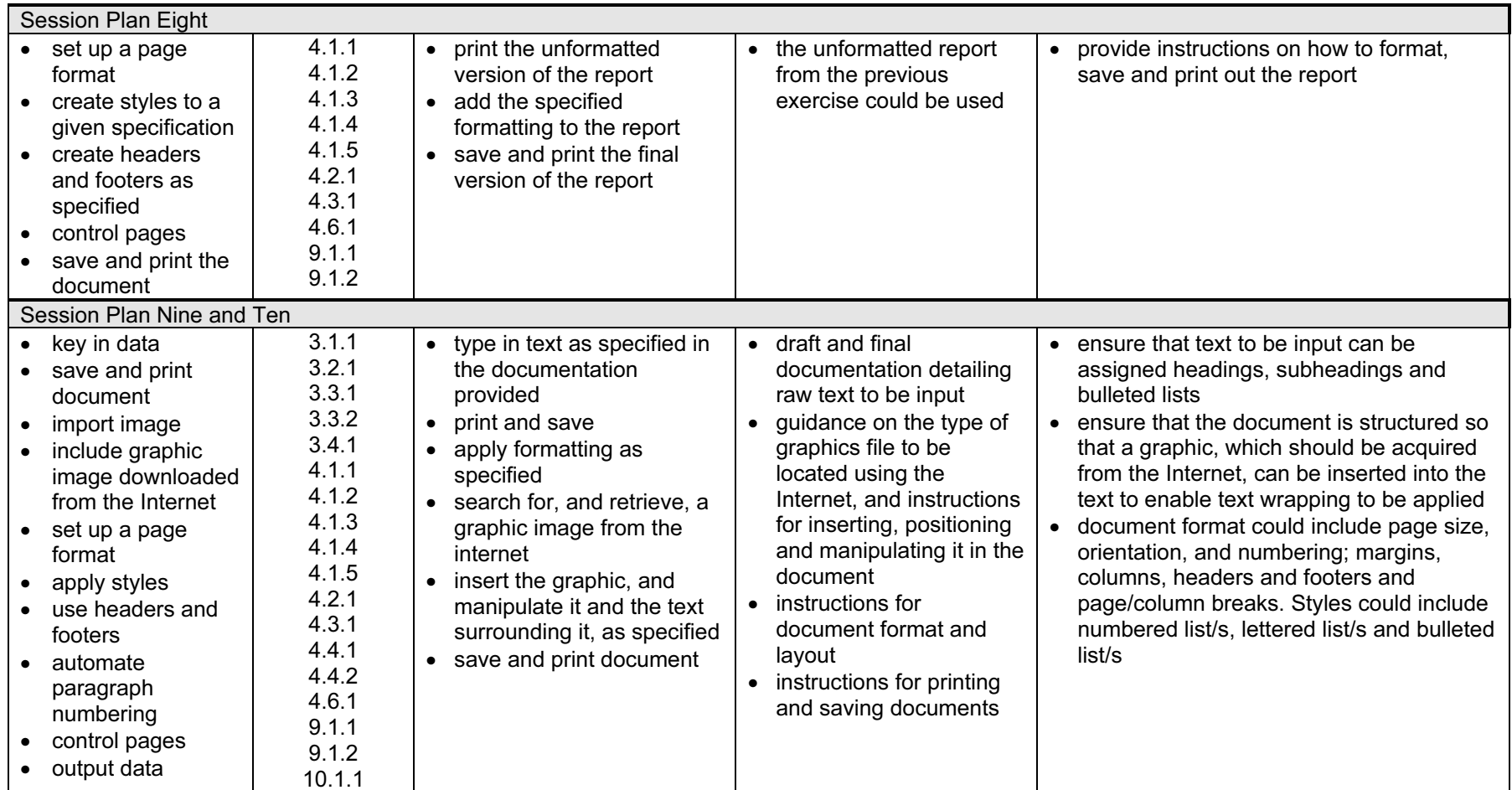

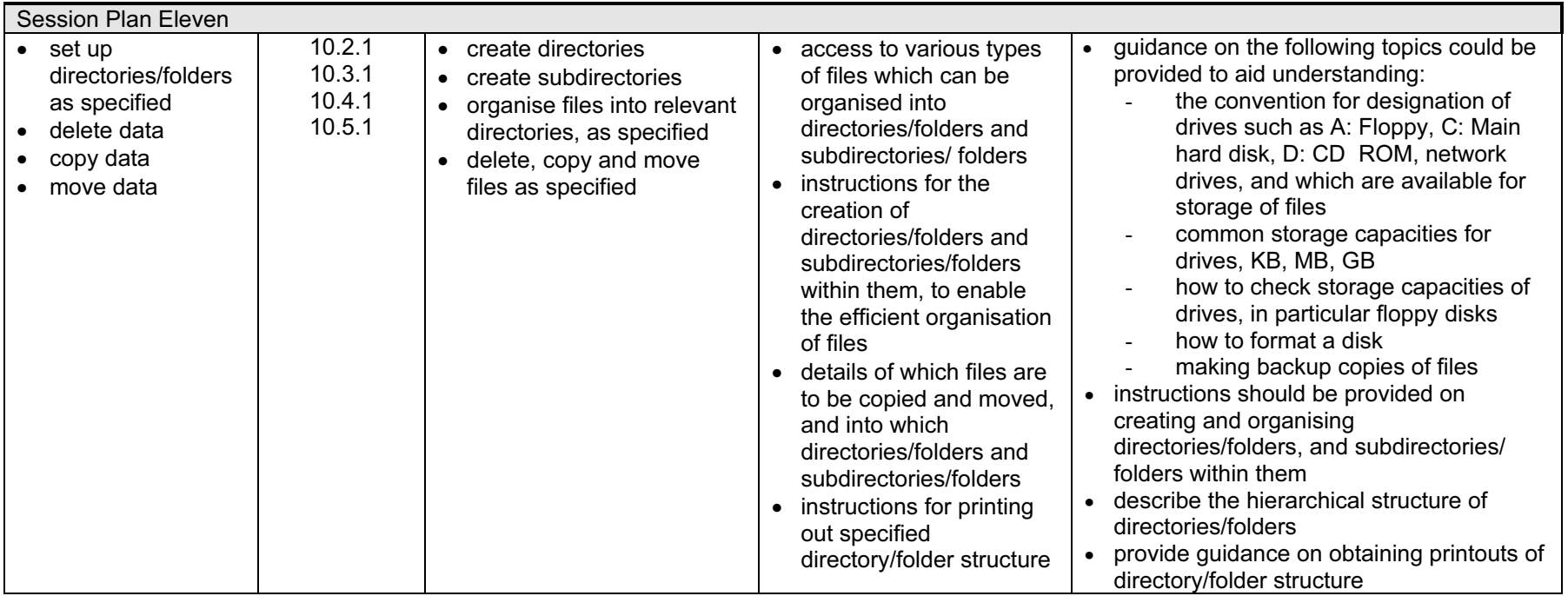

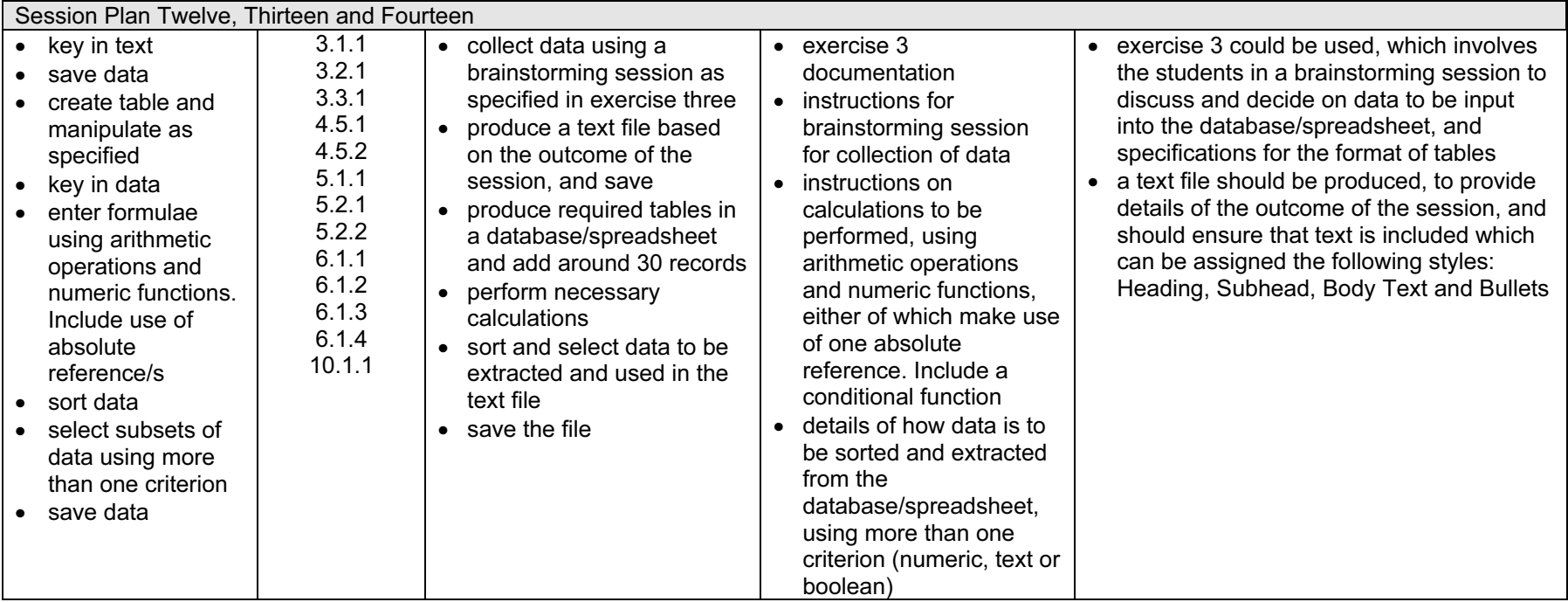

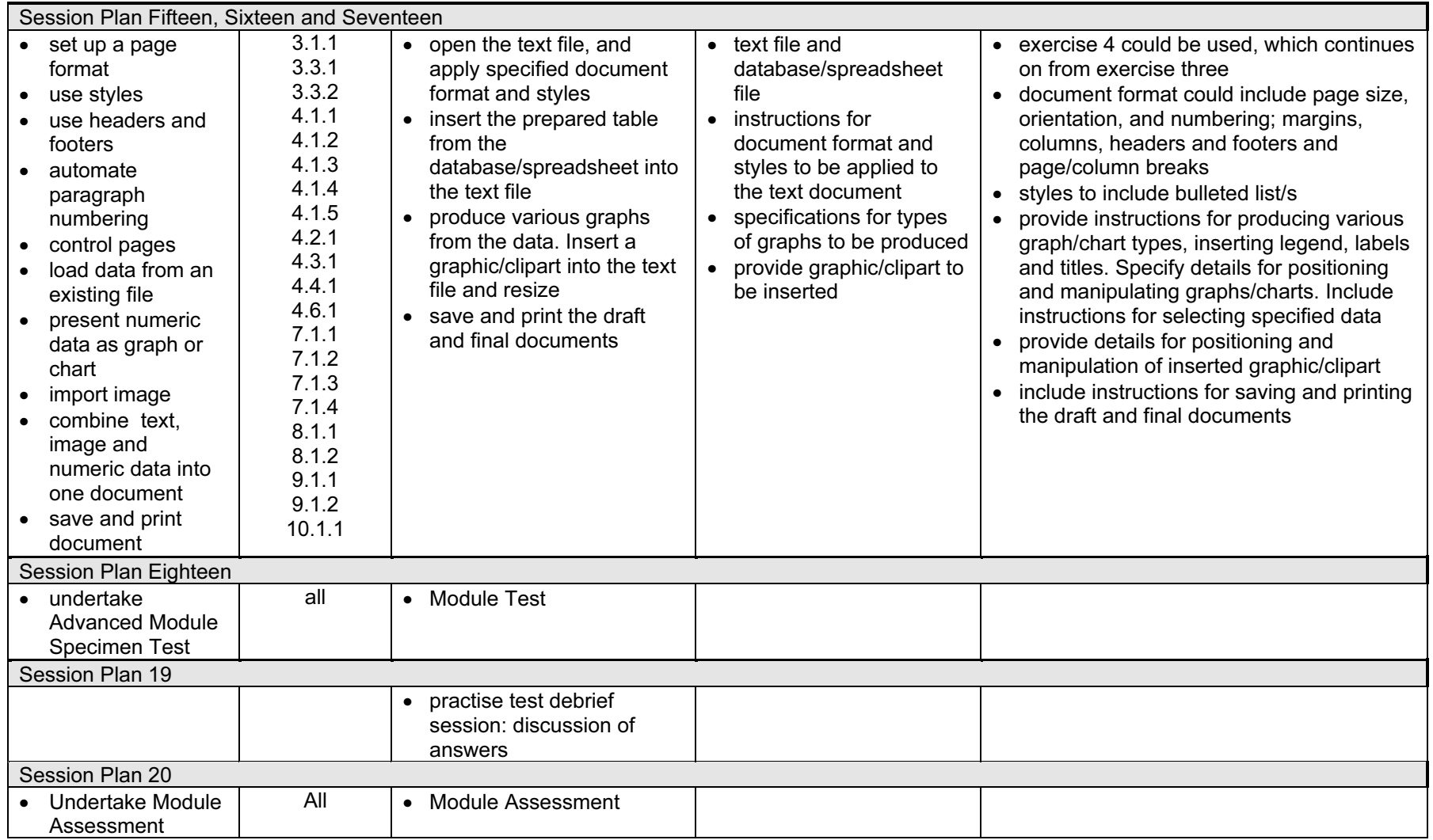

# Suggested Exercises for Optional Module

#### **Exercise One** Exercise One

Possible activity for session plan two in suggested scheme of work.

- reply to the sender, and at the same time send a carbon copy to one candidate and a blind carbon copy to another
- printed copies of all messages received and sent which should be kept as evidence
- save attachments to your storage area
- open the attachment/s using appropriate software packages, make specified amendments, and to print the amended contents
- the amended file/s should be sent back to the sender as attachments, with a message providing details of amendments made

Possible activity for session plans six and seven in suggested scheme of work.

- search the Internet for information on at least five different Internet Service Providers, produce an unformatted report of at least 2000 words comparing services offered by each, and incorporate at least five different headed sections in the report
- save this as a TXT file
- include a list of URLs of websites from which the information has been acquired

Possible activity for session plan eight in suggested scheme of work.

Using the TXT file produced in the previous activity, set up the page format as follows, using section breaks where required:

set the page orientation to Portrait and the page size to A4

The first page should be a front cover page, consisting of the following:

- a report title, centred, in a sans serif 18 point font
- your name under the title, centred, in the same font, with a font size of 16 points

For the remainder of the document, format as follows:

- set the page orientation to portrait and the page size to A4
- set the top margin to 2cm, the bottom margin to 2cm and the left and right margins to 2.5cm
- set a style for the body text to a sans serif font, with a font size of 12 points
- set a style for headings to a font size of 14 points
- set a style for the page heading to a font size of 16 points
- insert a header with the report title right-aligned
- insert a footer with your name left-aligned and the page number right-aligned
- the page numbering should be automated and give the current page number and the total number of pages (this does not include the cover page, which should not have a header, footer, or page number)
- the list of URLs should be included as an appendix
- produce a table of contents from the headings (this page should not have a header, footer, or page number)
- save and print the document

© CIE 2002 12

# Exercise Four

Possible activity for session plan six in suggested scheme of work.

- search the Internet for information on the most widely used instant messaging services and produce a report which compares the facilities in each
- produce a summary of the main facilities
- make recommendations for the best service

#### **Exercise Five**

Possible activity for session plans nine and ten in suggested scheme of work.

Search the Internet for information on a subject of your choice, and write a report using information acquired, which should include graphical images. These must be freely available from the Internet, and not taken from a site without permission.

The report should include a list of at least 8 URLs, which should be from different websites. This should be formatted as an automated bulleted or numbered list.

Provide details of styles used which should include body text, headings, subheadings, headers and footers. A bulleted or numbered list should be incorporated into the document.

Save and print the document.

#### **Exercise Six** Exercise Six

Possible activity for session plans twelve, thirteen and fourteen in suggested scheme of work.

You work for an organisation that runs various training courses. The organisation has decided to host an exhibition to boost student numbers and needs various documents producing from prestored data files.

Hold a brainstorming session to get the students to collect data under the following headings; this should produce a table of at least 30 records that can be used in a spreadsheet or database.

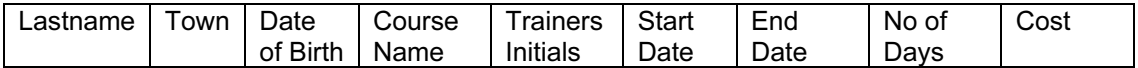

Various Course Names can be used for example: Electronics, Engineering, Computer Numeric Control, Computer Systems, Computer Applications, etc. You should also create another table with these Course Names and Trainers Initials column. This table will be used with the above table to Lookup; this will automate the input of Trainers Initials per course. You will also need a cell that can be used as an absolute reference; this could be the rate per day, to be used when calculating the cost of per course.

Prepare a text file on the above subject, approximately 1000 words. The text should contain some text to be assigned the following styles: Heading, Subhead, Body Text and Bullets

Save and print the document.

Create the spreadsheet file and perform calculations/functions.

Sort data and extract specific data items to be used in the text file.

# Exercise Seven

Possible activity for session plans fifteen, sixteen and seventeen in suggested scheme of work.

- load the pre-saved text file
- change the page layout margins
- set up styles to be used for all text
- format the text in the file to specific styles
- insert a spreadsheet/database file as a table into the text file and format, changing the page orientation to accommodate the table
- using the data in the spreadsheet/database table produce various graph types, inserting legend, labels and titles
- insert and resize a graphic/clip art into the text file
- save and print the document

#### **Exercise Eight** Exercise Eight

Possible activity for session plan eight in suggested scheme of work.

You work from home for a company called UK Aeromodels, who sell model aircraft by mail order.

The proprietor has sent an email with two attachments, which you should download and save, and has instructed you to format the text in the file, MODEL.TXT, as follows:

- set the page orientation to portrait and the page size to A4
- set the top margin to 3cm, the bottom margin to 2cm and the left and right margins to 2cm
- set a style for the body text to a sans serif font, with a font size of 12 points
- set a style for the section headings to a font size of 14 points
- set a style for the page heading to a font size of 16 points

Insert the file PRICES.TXT, at the end of the document and convert it to a table. Ensure that the text has the same format as the body text style.

Adjust the layout so that the text in a section, or in the table, does not cross a page break.

Save the completed document and print a copy.

E-mail the file to your tutor.

# **Exercise Nine**

Possible activity for session plan eight in suggested scheme of work.

- open the document produced in the previous exercise
- change the page layout margins
- set up new styles to be used for all text
- display the table on a separate page, with landscape orientation, and increase the font-size
- save and print the document

# **Exercise Ten**

Possible activity for session plans fifteen, sixteen and seventeen in suggested scheme of work.

Type the following data into a table.

R/C Ready-Built

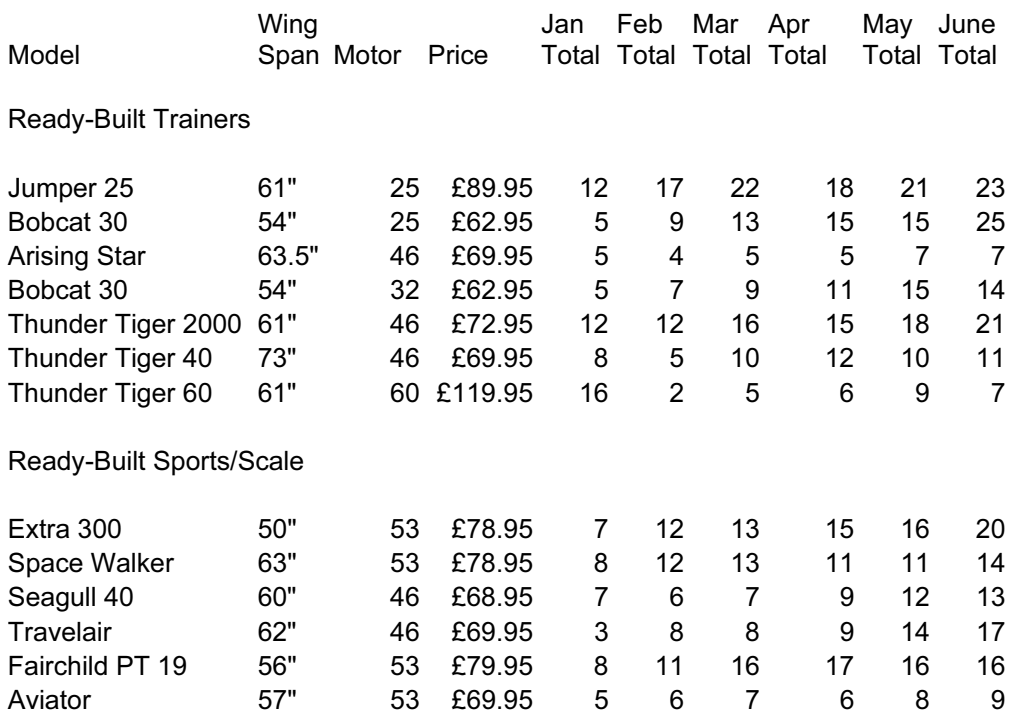

Add a column for the six-monthly totals and a column for total amount taken for each model

Produce 2 pie charts, labelled appropriately, to show the following:

- the first should show the total number of each type of Ready-Built Trainer sold over six months
- the second should show the total number of each type of Ready-Built Sports/Scale Model sold over six months
- produce 2 bar graphs covering the six month period, showing the number sold in each month, of the best selling model for each of the two categories Ready-Built Trainer and Ready-Built Sports/Scale
- write a report for the proprietor which summarises the table, and which gives an overall picture of which are the most and least popular models overall, and which incorporates the charts and graphs produced in 3 and 4 above
- set up an appropriate page format, and apply appropriate styles to body text and headings
- Use headers and footers, and use breaks to control pages where necessary
- include an automated bulleted or numbered list in the report
- insert the image MAGNUM.JPG into the report, manipulating as necessary
- save and print the document

© CIE 2002 15

Possible activity for session plan eleven in suggested scheme of work.

 print out a listing of files in your storage area (all printouts in this exercise should show the name of each file, its size and a time and date stamp)

For the following steps, describe how you performed each operation:

- create a folder/directory in your storage area called myfiles
- create the following new folders/directories in the myfiles folder/directory - images
	- text
- obtain a printout of the contents of the myfiles folder/directory
- copy all of the image files only, from your storage area, to the images folder/directory
- obtain a printout of files in the images folder/directory
- delete the original image files from the initial storage area
- move all of the TXT files only, from your storage area, into the text folder/directory
- obtain a printout of the files in the text folder
- obtain a new printout of the initial storage area
- obtain a printout of the steps taken to perform the above operations